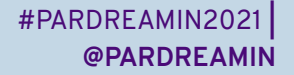

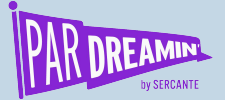

# **Changing the Recipe**

**Updating Pardot Cookies from Third to First-Party Tracking**

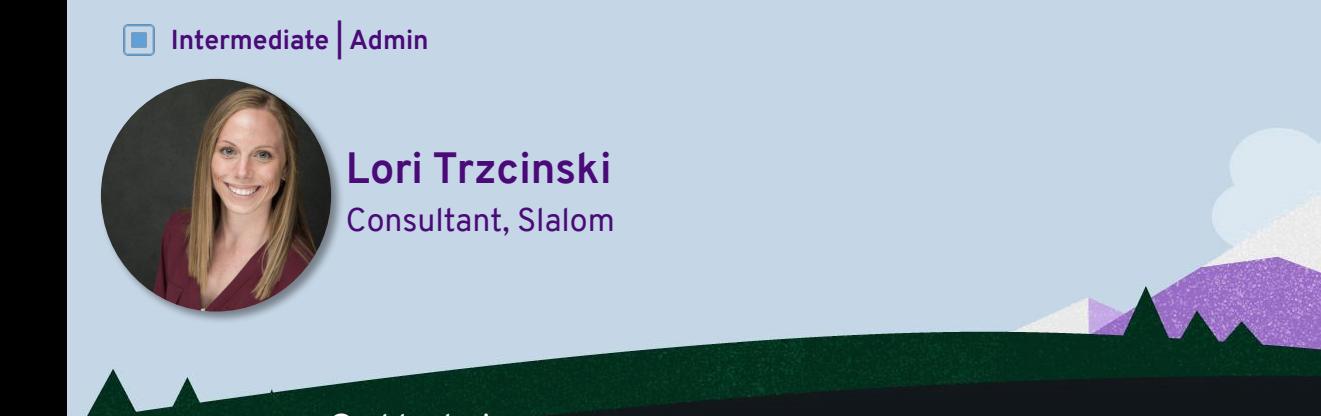

@mktg\_lori linkedin.com/in/loritrzcinski

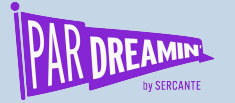

## **Agenda**

### **What are we going to do?**

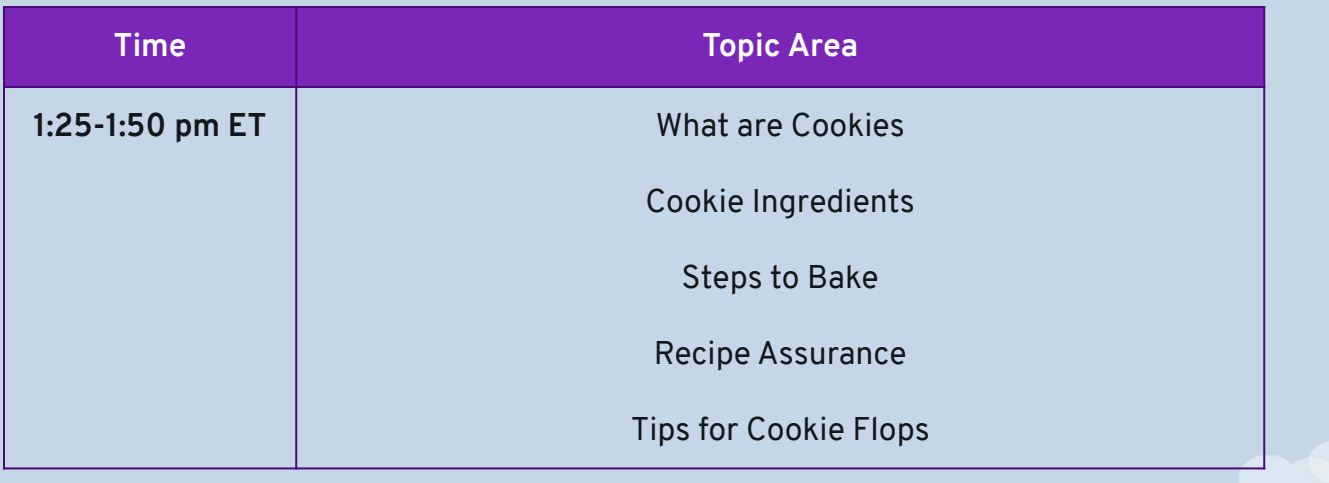

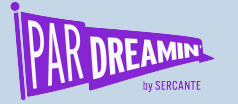

## What is a Cookie?

- Piece of code placed on a website that website's deliver to a visitor's browser
- Can specify length of cookie duration
- Track the pages/sites people visit once placed, including which pages and for how long

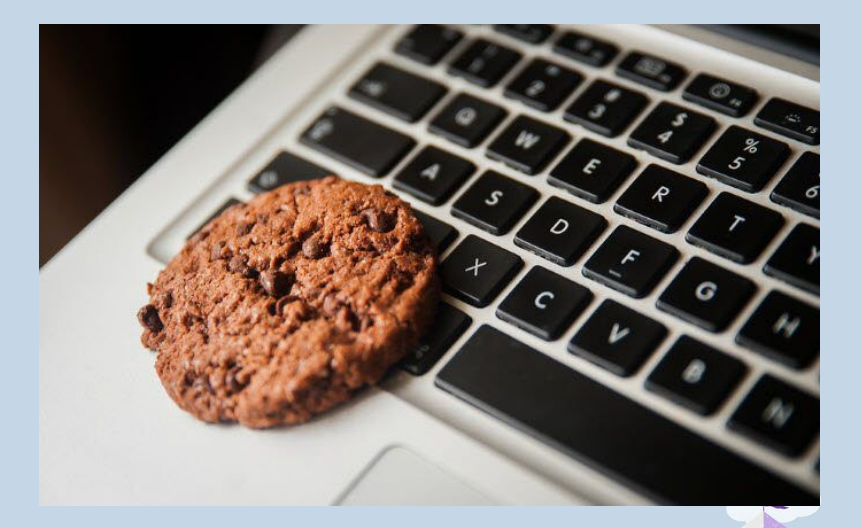

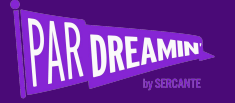

# **First vs. Third Party**

**Cookie Differences**

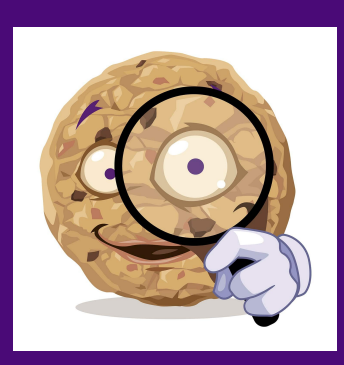

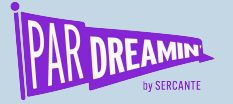

# First Party Cookies

#### **Tracking Cookies**

Applied on a website you visited and enhance your experience on that specific site when you return to it.

It allows companies to customize their content you are directly exposed to.

Example: Shop on Amazon and see suggested products based on your previous search and purchase history on Amazon.com.

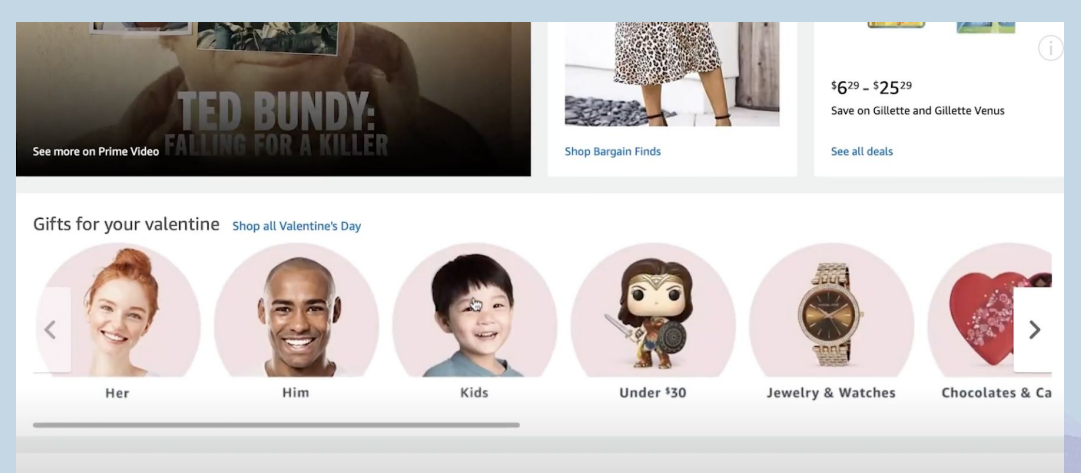

Related to items you've viewed See more

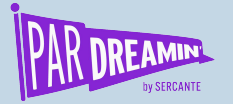

# Third Party Cookies

#### **Tracking Cookies**

Not placed by domain or website, but rather, placed by advertisers to retarget you with messaging based on your behavior online.

Limitless advertising.

The ads that follow you around the internet no matter which website you are on.

Example: Adobe Creative Cloud ad on YouTube.com.

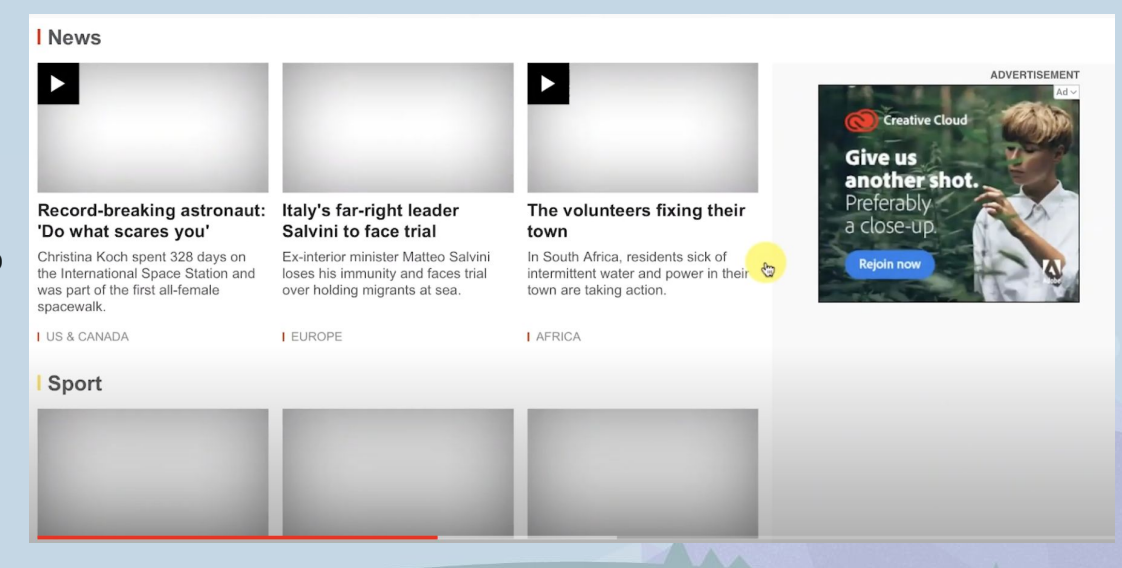

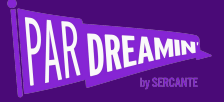

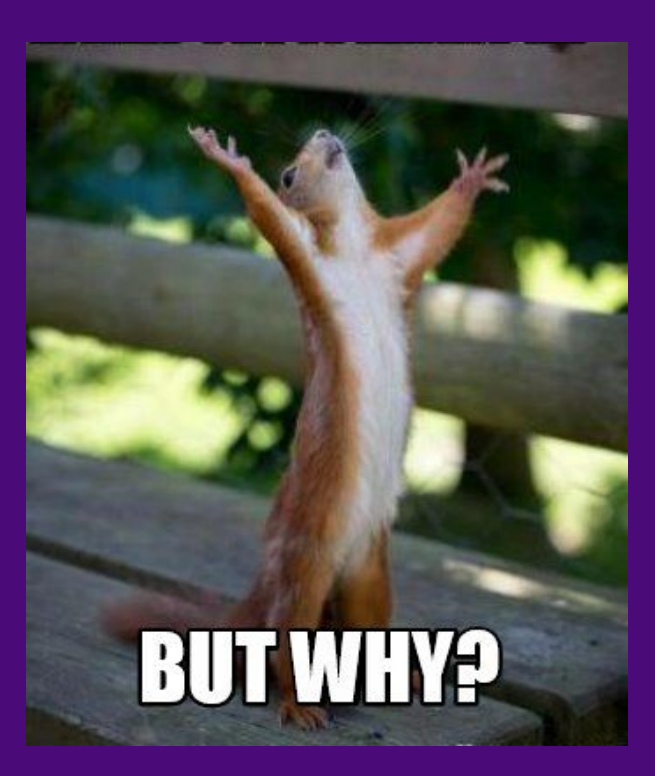

**Marketing Week** 

#### The death of third-party cookies is inevitable, the death of ...

The death of third-party cookies is inevitable, the death of effective digital advertising is not. Collaboration, transparency and privacy is the...

Mar 18, 2021

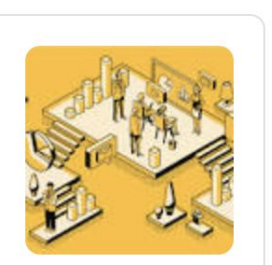

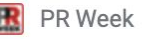

What's the next course for marketers now cookies are off the

 $\cdots$ 

For every second over the past two decades, third-party cookies have ... A staple of online advertising, the small blocks of data that help...

3 weeks ago

#### **F** Forbes

#### How Marketing Can Move Forward As Third-Party Cookies ...

Last year, Google announced it would join Apple's Safari and Mozilla's Firefox in blocking third-party cookies in its Chrome web browser.

May 4, 2021

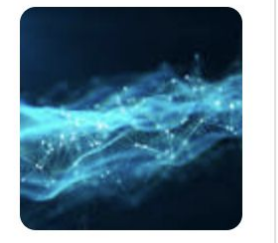

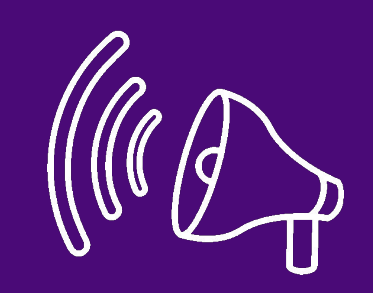

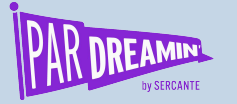

# How Does This Impact Pardot?

#### **What You Need to Know**

- Unable to track visitors anonymously across domains
- Applies to all platforms whether using Pardot or another
- Two visitors created when a visitor visits two separate domains since cross-site tracking is eliminated
- Conversion activity (form/landing page) will need to be completed on both to link the individual
- Assets will need to be aligned by domain to best track engagement, but can help to better align this data

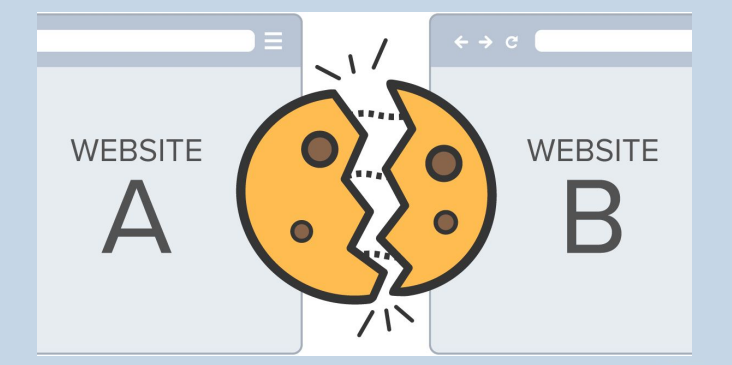

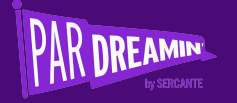

# **Your Cookie Ingredients**

**How to Implement the Change in Pardot**

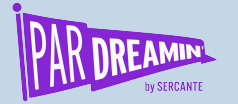

# **Cookie Ingredients**

**Items to Gather Before Baking**

**#1** Make sure your tracker domain is a subdomain associated with the same root domain as your website.

**pardreamin.com**

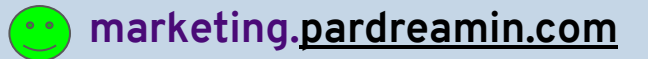

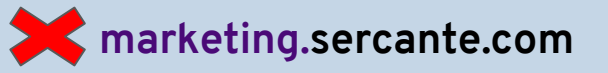

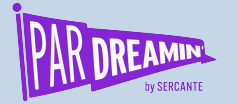

## **Cookie Ingredients**

**Items to Gather Before Baking**

## **#2** Tracker domains are all HTTPS enabled

### **#3** Make sure your tracker domains are SSL-enabled

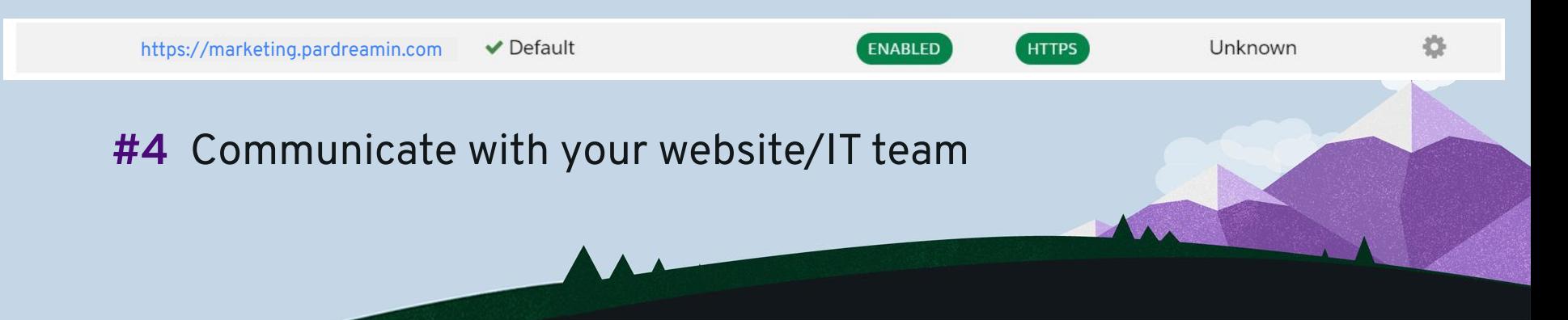

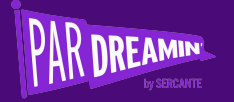

# **Steps to Bake**

**How to Implement the Change in Pardot**

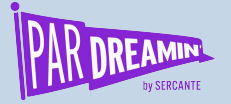

# **Steps to Bake**

## **#1** Enable the Settings in Your Account

- 1. Open the Account Settings page.
	- In Pardot, click the cog in the top right-hand corner, and select Settings.
	- In the Lightning app, select Pardot Settings.
- 2. Select Use first-party tracking
- 3. Save Account

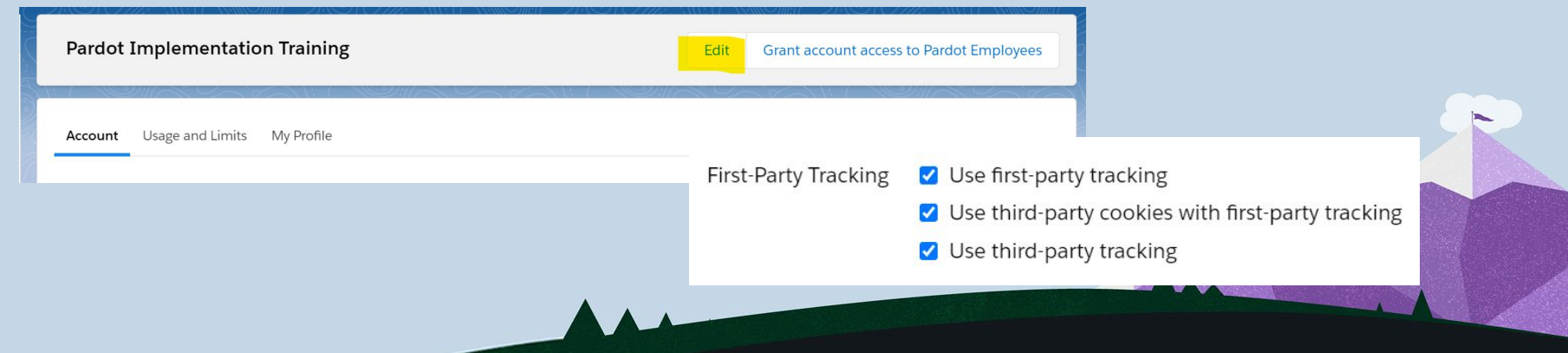

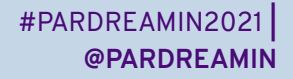

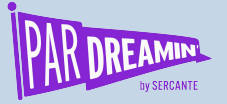

# **Steps to Bake**

## **#2** Update your tracker domain

- 1. Open the Domain Management page.
	- In Pardot, select Admin and then Domain Management.
	- In the Lightning app, select Pardot Settings, and then Domain Management.
- 2. Edit the tracker domain.
- 3. Choose a default campaign.
- 4. Click update tracker domain.

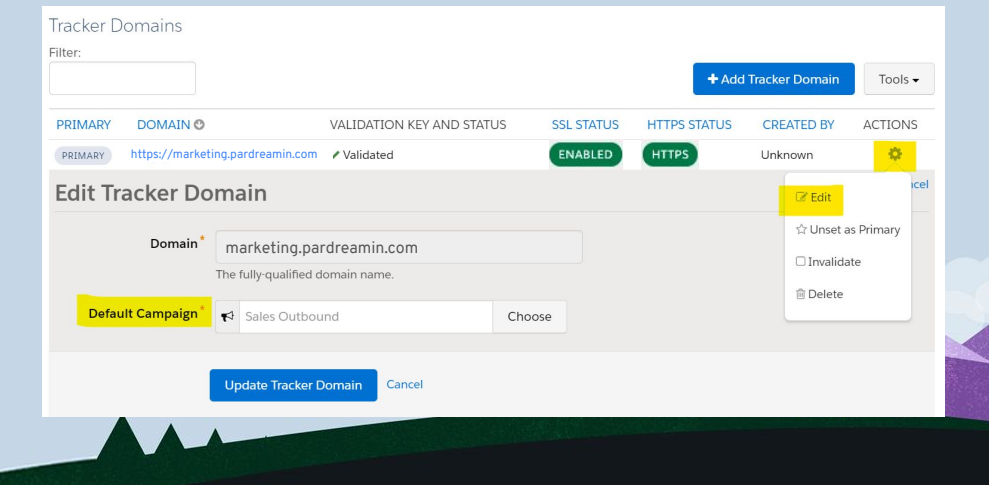

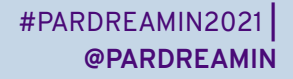

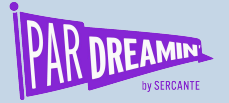

# **Steps to Bake**

### **#3** Implement your new tracking code

- 1. Open the Domain Management page.
	- In Pardot, select Admin and then Domain Management.
	- In the Lightning app, select Pardot Settings, and then Domain Management.
- 2. Scroll to the Tracking Code Generator and select the domain you want to generate code for.
- 3. (Optional) Override the default campaign.
- 4. Copy the code.
- 5. In your web page HTML, paste the campaign tracking code before the closing body tag.

#### *Don't forget to remove your old code!*

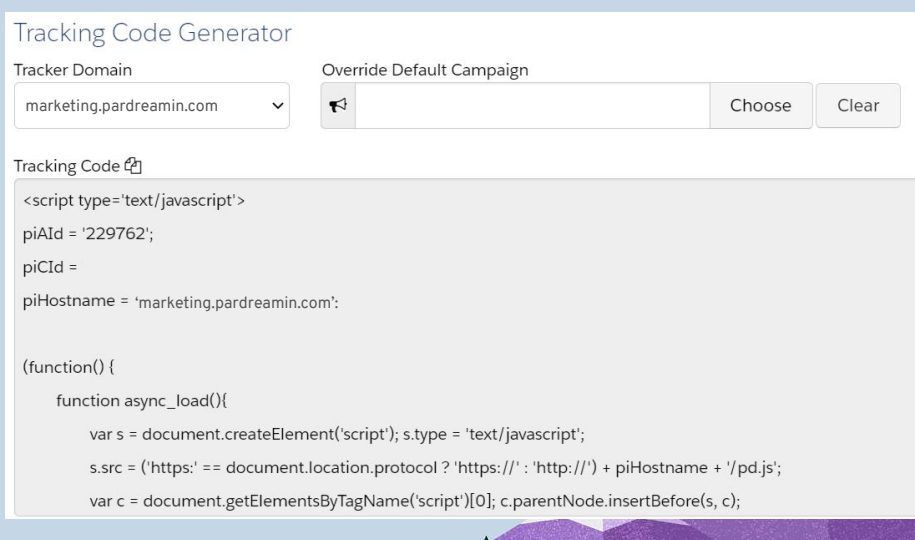

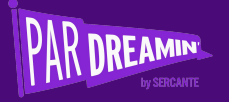

# **Checking on Your Cookies**

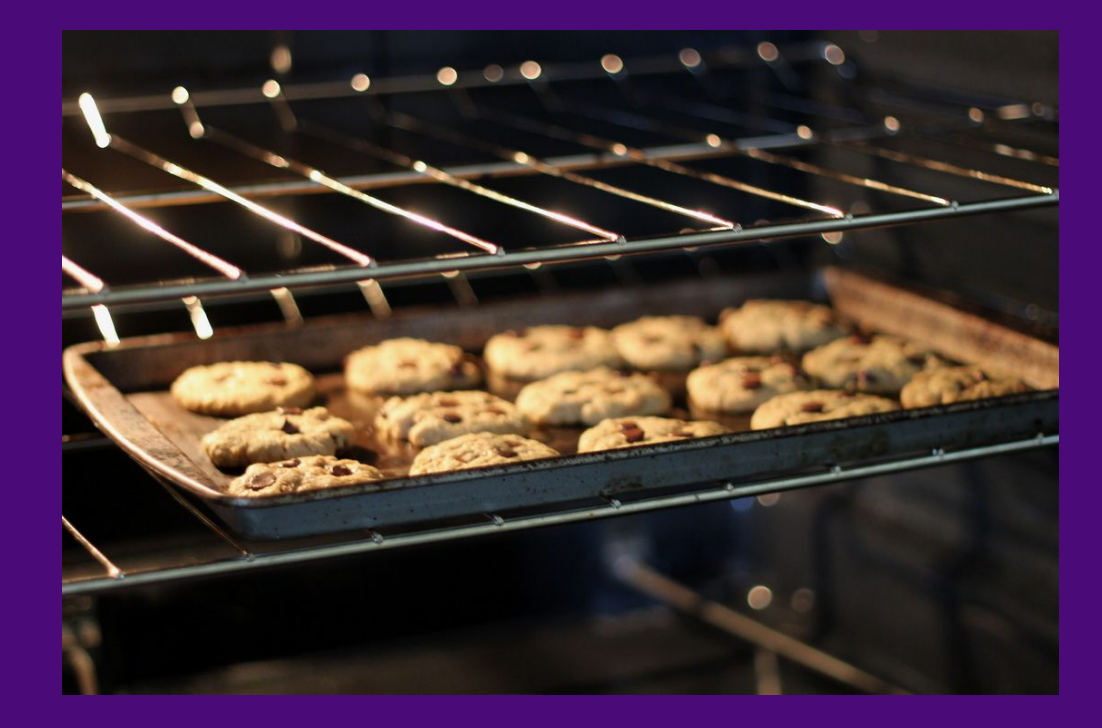

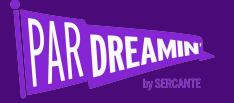

# **Recipe Assurance**

**How to Check if your First-Party Cookies are Working**

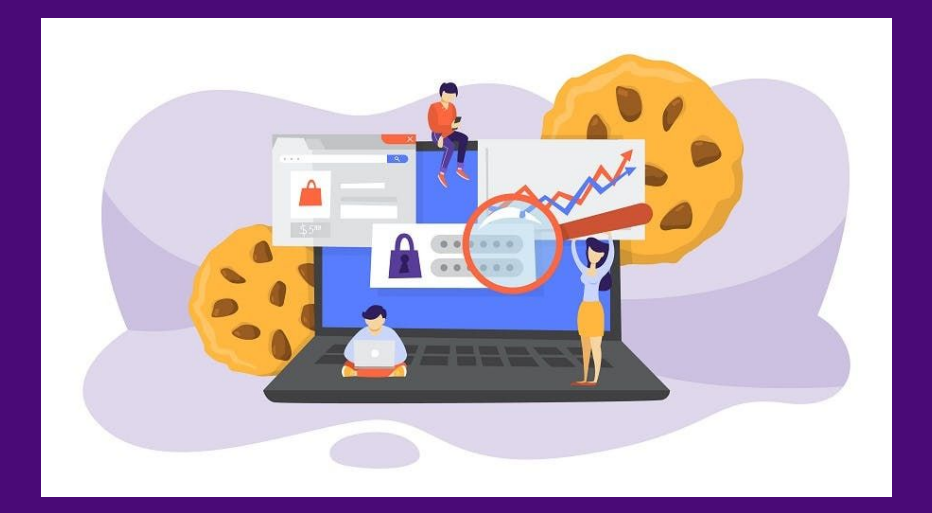

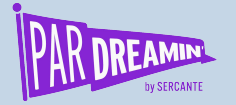

## **Recipe Assurance**

#### **How To Check That It's Working**

## **#1** Use Google Incognito to Check

- 1. Open Google Incognito and make sure 'Block third-party cookies' is turned on
- 2. Go to your website and click on pages that have the first-party tracking code

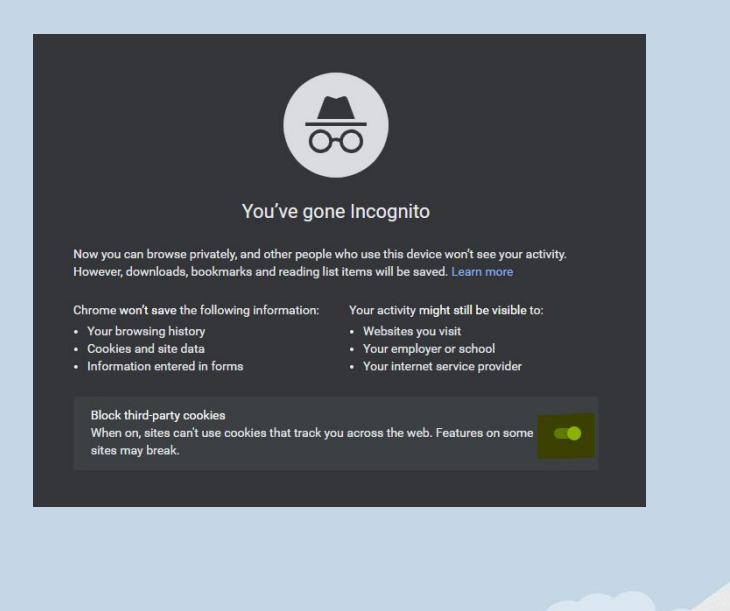

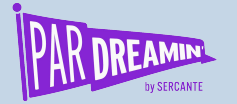

## **Recipe Assurance**

**How To Check That It's Working**

## **#2 - Option A -** Check Your Pardot Visitors

Go to your visitor report. (Prospects > Visitors) and make sure that you see a visitor created at the time that you tested.

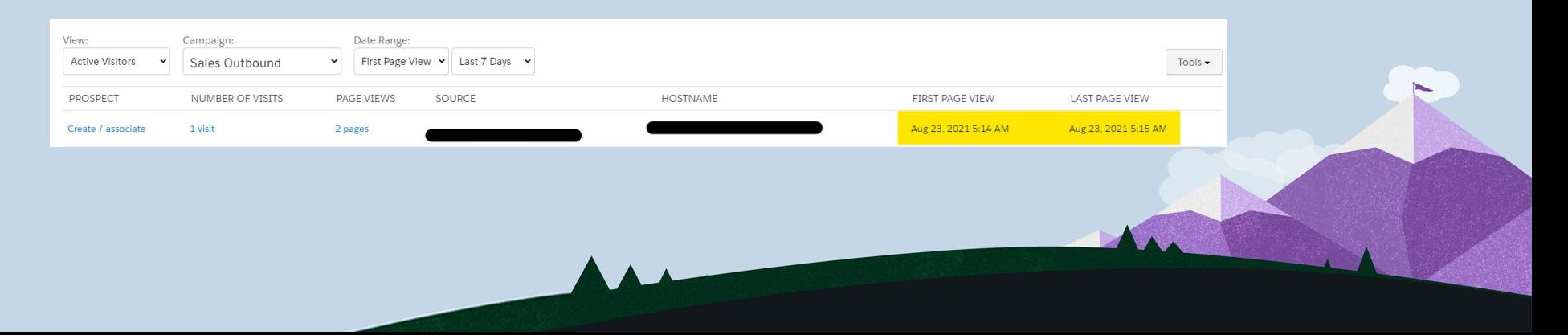

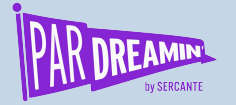

## **Recipe Assurance**

**How To Check That It's Working**

## **#2 - Option B-** Check Your Pardot Form Views

- Note current number of form views
- Visit pages that have the form and tracking code
- Did the views increase by 1?

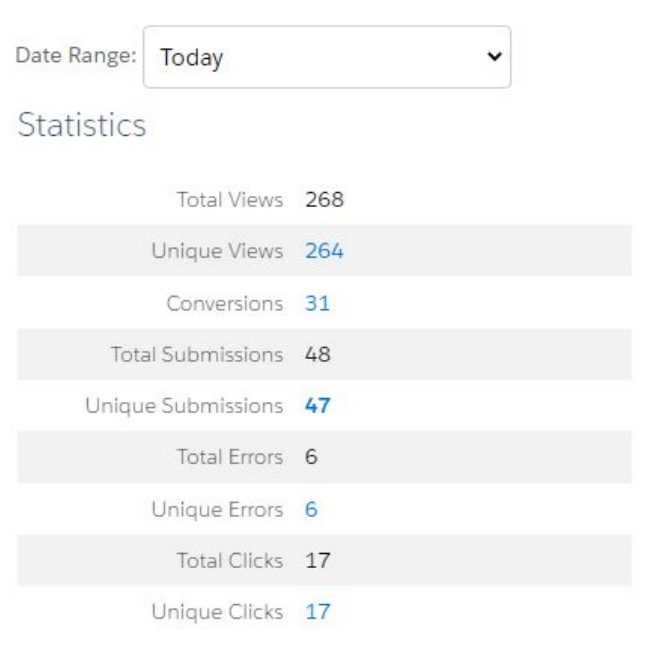

#PARDREAMIN2021 **| @PARDREAMIN**

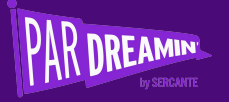

# **Didn't Turn Out Great?**

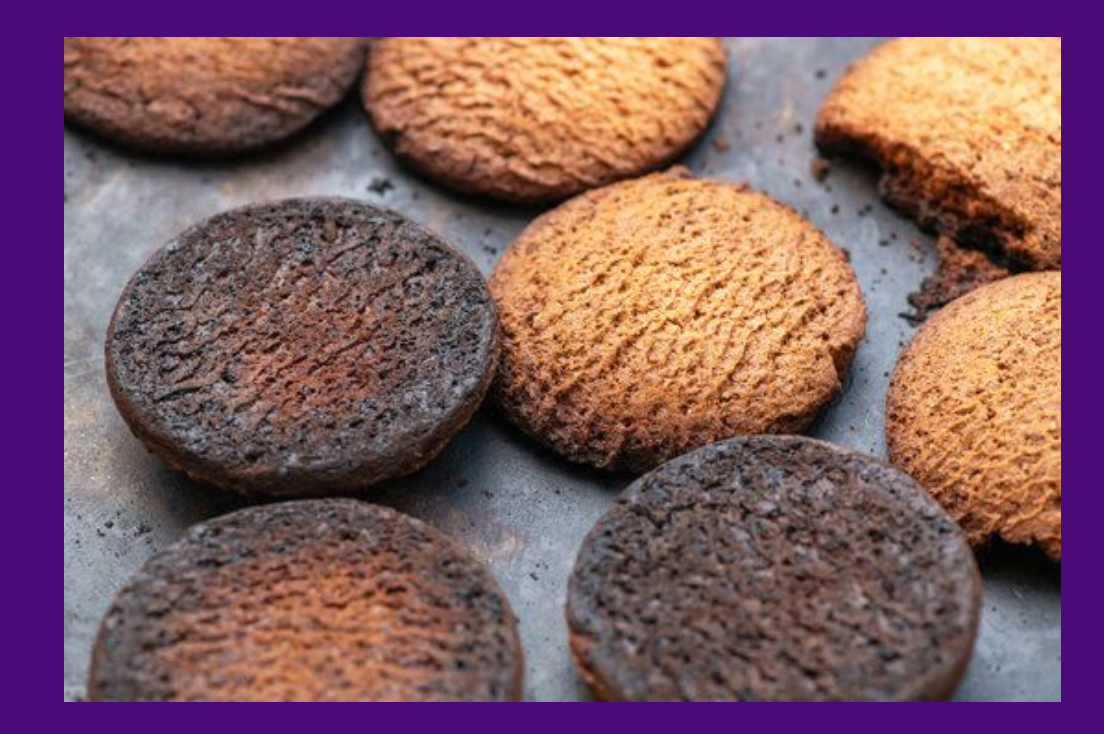

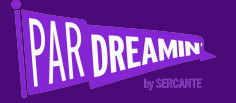

# **Tips for Cookie Flops**

**Getting Better at Baking**

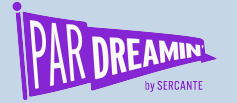

# **Tips for Cookie Flops**

**Considerations**

## **#1** Make It Easier By Using First Party Tracking for One Brand

- Not necessary, but easier to keep straight
- If more than one, ensure files/assets are same domain
- Brand differentiation through file/folder structure

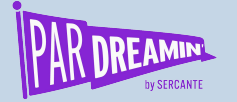

# **Tips for Cookie Flops**

**Considerations**

## **#2** Double-Check Your Pardot Settings

- First-party tracking checkbox is checked
- Tracker domains are all HTTPS and SSL-enabled
- A default campaign has been associated to each first-party vanity URL

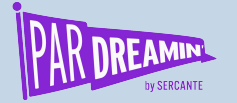

# **Tips for Cookie Flops**

**Considerations**

### **#3** Make Sure Your Domains Align with Your Tracker Domains

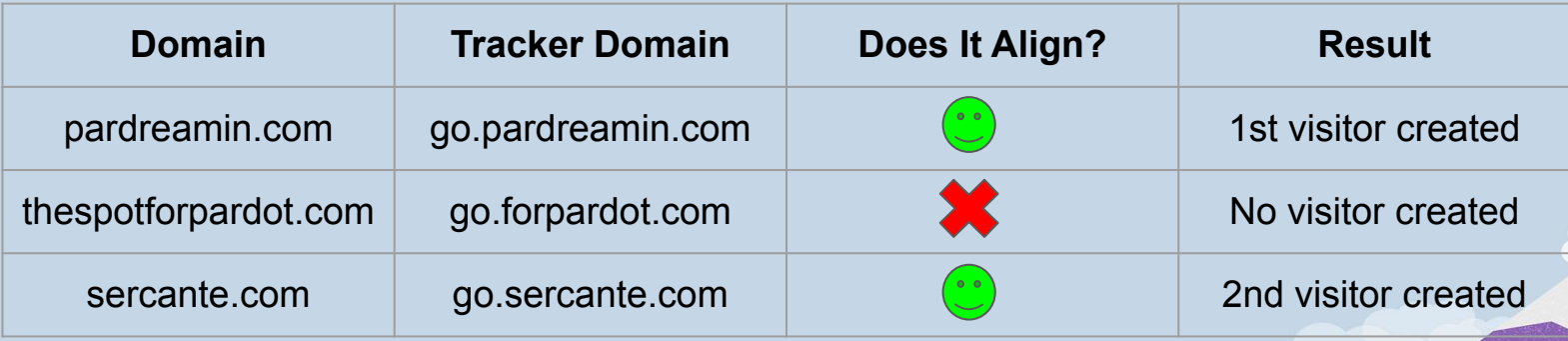

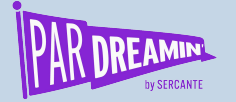

# **Tips for Cookie Flops**

**Considerations**

### **#4** Review Your Website

- Third-party tracking code removed from website
- First-party campaign tracking code is placed in the web page HTML before the closing body tag

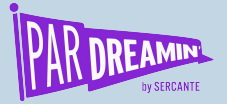

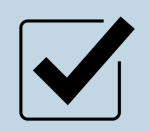

### **Align Your Brand(s)**

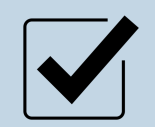

**Review Your Pardot Settings**

**Validate Your Root & Subdomains**

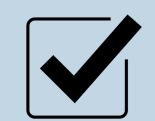

**Verify Your Website Code**

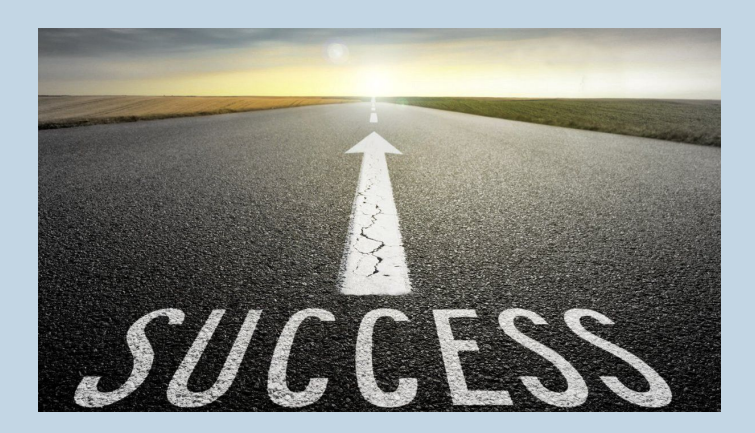

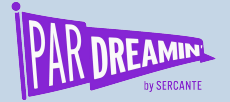

## **Thanks for listening!**

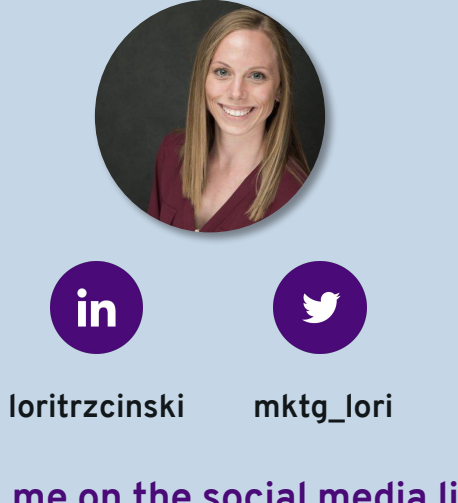

**You can find me on the social media links above or email me at lori.trzcinski@slalom.com**

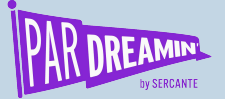

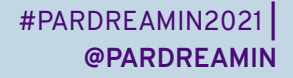

# **Thank You To Our Sponsors**

TITLE SPONSORS

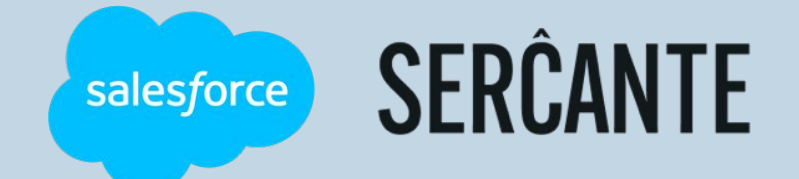

PLATINUM SPONSORS

@ feedotter SAASCEND interminus

GetFeedback

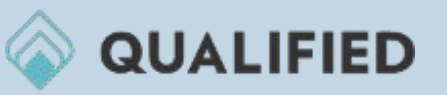

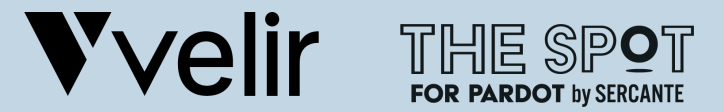

GOLD SPONSORS SILVER SPONSORS

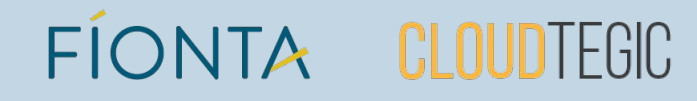